**Clés et authentification**

- Objet : Clés et authentification
- Niveau requis : [débutant,](http://debian-facile.org/tag:debutant?do=showtag&tag=d%C3%A9butant) [avisé](http://debian-facile.org/tag:avise?do=showtag&tag=avis%C3%A9)
- Commentaires : Pour permettre à votre gestionnaire de paquets d'être certain de la fiabilité du dépôt
- Débutant, à savoir : [Utiliser GNU/Linux en ligne de commande, tout commence là !](http://debian-facile.org/doc:systeme:commandes:le_debianiste_qui_papillonne)
- Suivi :

[à-tester](http://debian-facile.org/tag:a-tester?do=showtag&tag=%C3%A0-tester)

- Création par *S*smolski le 13/05/2010
- Testé par …. le ….
- Commentaires sur le forum : [C'est ici](https://debian-facile.org/viewtopic.php?id=4945)<sup>[1\)](#page--1-0)</sup>

# **Introduction**

Pour plus de sécurité lors de l'installation de vos programmes, les dépôts Debian utilisent un système de clés de chiffrement qui permet à votre gestionnaire de paquets d'être certain que le dépôt est sûr. Les clés des dépôts officiels sont contenues dans le paquet **debian-archive-keyring**, installé automatiquement avec Debian. Il est bon de noter que l'installation de ce paquet fourni aussi la clé d'identification pour le dépôt backports. Auparavant, il fallait installer le paquet debian-backportskeyring.

Cependant, les dépôts multimedia n'étant pas considérés comme officiels, leurs clés de chiffrement ne sont pas comprises dans ce paquet. Si vous lancez un :

### **apt-get update**

après avoir modifié votre fichier sources.list pour les activer, vous aurez une erreur du type :

```
 Les signatures suivantes n'ont pas pu être vérifiées car la clé publique
n'est pas disponible
```
On va donc devoir installer les clés manuellement, via les paquets **deb-multimedia-keyring**.

### **Méthode 1 :**

Par le nom des clés :

```
apt-get install deb-multimedia-keyring
```
Il est à noter que lors de l'installation de ce paquet, une question vous sera posée. Vous devez répondre par Y (Yes ou oui) et non taper sur la touche ↔ Ent rée Une fois le paquet installé, vous devez faire un autre :

#### **apt-get update**

Et voilà, plus d'erreur !

## **Methode 2 :**

Clés d'authentification par le Serveur des Clés.

Donc après :

#### **apt-get update**

Tout ce dont nous avons besoin est le paquet gnupg :

```
apt-get install gnupg
```
Nous sommes devant un dépôt reconnu de debian et sur lequel nous avons toute confiance. On peut donc ajouter la clé GPG à l'utilitaire apt pour cette source. Nous allons la récupérer depuis le serveur de clés :

gpg --keyserver hkp://wwwkeys.eu.pgp.net --recv-keys <votre clé>

Si

hkp://wwwkeys.eu.pgp.net

ne fonctionne pas vous pouvez utiliser

hkp://wwwkeys.pgp.net

ou

gpg --keyserver pgpkeys.mit.edu --recv-key <votre clé>

Il faut bien entendu remplacer <votre clé> par celle qui apparait dans votre message d'erreur, pour ma part 07DC563D1F41B907 :

```
gpg: requete de la cle 1F41B907 du serveur hkp wwwkeys.eu.pgp.net
gpg: /root/.gnupg/trustdb.gpg: base de confiance creee
gpg: cle 1F41B907: cle publique « Christian Marillat <marillat@debian.org> »
importee
gpg: aucune cle de confiance ultime n'a ete trouvee
gpg: Quantite totale traitée: 1
gpg: importée: 1
```
La clé est importée, il faut maintenant l'intégrer à **APT** :

gpg --armor --export <votre clé> | **apt-key add** -

Le dépôt sera maintenant signé, tant que ce dernier ne changera pas la clé pour sa source.

# **Script**

Vous pouvez aussi utiliser ce script en remplaçant dedans :

```
 <votre cle> par l'authentification issu du message d'erreur, comme
précédemment.
```
Un petit shell GETKEY :

```
#!/bin/sh
# @(#) TITLE MESSAGE: Recuperation des cles GPG et exportation vers apt
# @(#) Feilong version 05/01/2009
# @(#) Syntaxe: GETKEY KEY
# @(#) MACHINE VM DEBIAN lenny
if [ $(id -u) != "0" ]; then
echo "Seul root peut executer ce shell" >&2
exit 1
fi
if [ $# -ne 1 ], then
echo "syntaxe : GETKEY <votre cle>"
exit 1
fi
gpg --keyserver hkp://wwwkeys.eu.pgp.net --recv-keys $1
if [ $? -ne 0 ], then
echo " Une erreur est survenu pendant le téléchargement de la clé"
exit 1
fi
gpg --armor --export $1 | apt-key add -
if [ $? -ne \theta ], then
echo " Une erreur est survenu pendant l'export de la clé vers apt"
exit 1
fi
apt-get update
```
Vraiment *geek*, n'est-il pas ?

Le lien vers le tuto original est ici : [Signature des dépôts ou Erreur GPG pendant apt-get update](http://www.planet-libre.org/index.php?post_id=2198)

N'hésitez pas d'y faire une petite visite... Merci à eux !

 $1)$  N'hésitez pas à y faire part de vos remarques, succès, améliorations ou échecs !

From: <http://debian-facile.org/> - **Documentation - Wiki**

Permanent link: **<http://debian-facile.org/doc:systeme:apt:signatures>**

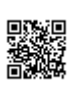

Last update: **27/02/2017 17:11**